# **Arvados - Story #18559**

# **User edit page**

12/03/2021 09:40 PM - Peter Amstutz

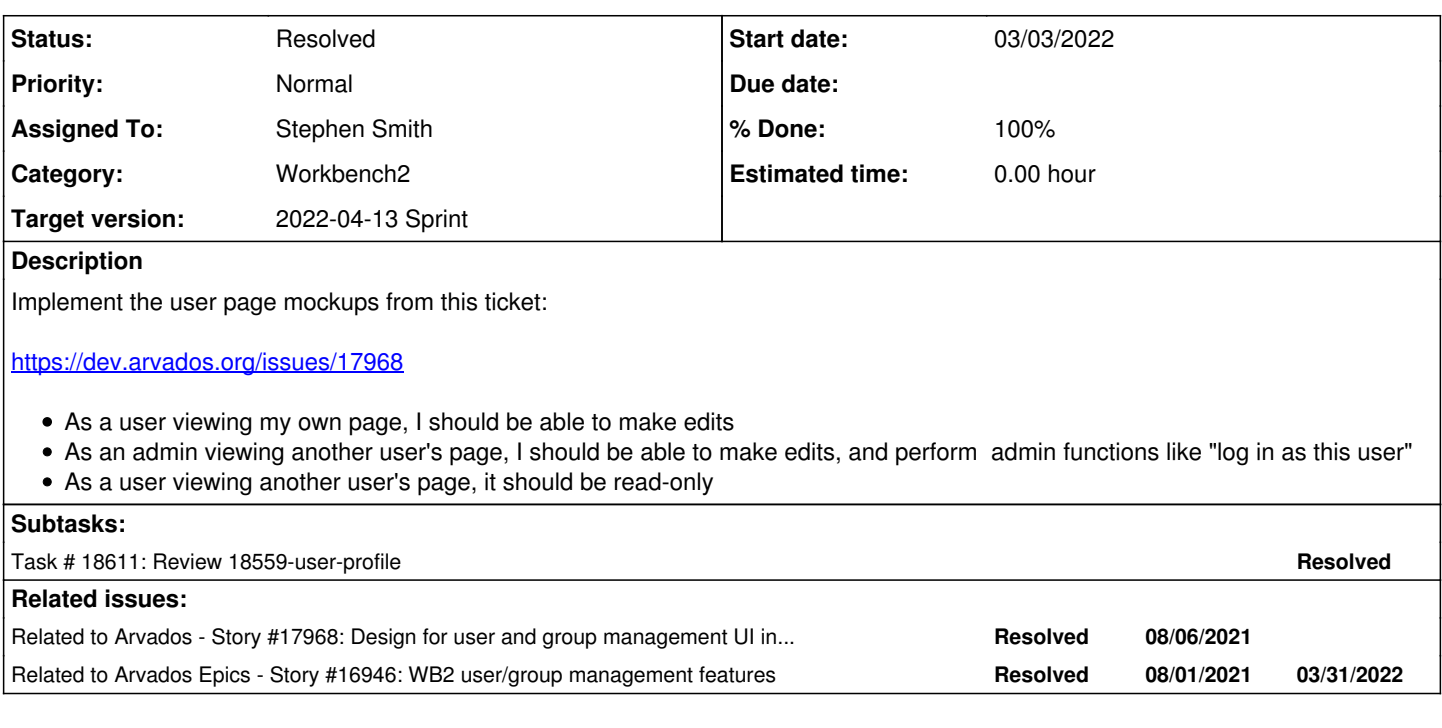

# **Associated revisions**

# **Revision 41f6f1e4 - 04/04/2022 09:31 PM - Stephen Smith**

Merge branch '18559-user-profile' into main. Closes #18559

Arvados-DCO-1.1-Signed-off-by: Stephen Smith <[stephen@curii.com](mailto:stephen@curii.com)>

# **History**

# **#1 - 12/03/2021 09:41 PM - Peter Amstutz**

*- Category set to Workbench2*

#### **#2 - 12/03/2021 09:42 PM - Peter Amstutz**

*- Description updated*

*- Subject changed from Profile page that is visible to other users to User page that is visible to other users*

# **#3 - 12/03/2021 09:43 PM - Peter Amstutz**

*- Description updated*

#### **#4 - 12/03/2021 09:44 PM - Peter Amstutz**

*- Description updated*

### **#5 - 12/03/2021 09:44 PM - Peter Amstutz**

*- Related to Story #17968: Design for user and group management UI in wb2 added*

#### **#6 - 12/03/2021 09:44 PM - Peter Amstutz**

*- Related to Story #16946: WB2 user/group management features added*

## **#7 - 12/03/2021 09:45 PM - Peter Amstutz**

*- Subject changed from User page that is visible to other users to User edit page*

# **#8 - 12/16/2021 04:25 PM - Peter Amstutz**

*- Target version set to 2022-01-05 sprint*

#### *- Assigned To set to Stephen Smith*

### **#9 - 01/06/2022 03:47 PM - Peter Amstutz**

*- Target version changed from 2022-01-05 sprint to 2022-01-19 sprint*

#### **#10 - 01/19/2022 04:25 PM - Peter Amstutz**

*- Target version changed from 2022-01-19 sprint to 2022-02-02 sprint*

# **#11 - 01/27/2022 08:38 PM - Stephen Smith**

*- Status changed from New to In Progress*

# **#12 - 02/02/2022 03:44 PM - Peter Amstutz**

*- Target version changed from 2022-02-02 sprint to 2022-02-16 sprint*

#### **#13 - 02/02/2022 03:57 PM - Peter Amstutz**

*- Release set to 46*

# **#14 - 02/16/2022 04:11 PM - Peter Amstutz**

*- Target version changed from 2022-02-16 sprint to 2022-03-02 sprint*

#### **#15 - 03/02/2022 04:17 PM - Peter Amstutz**

*- Target version changed from 2022-03-02 sprint to 2022-03-16 sprint*

### **#16 - 03/03/2022 05:45 PM - Stephen Smith**

Changes at [arvados-workbench2|80852d13ef70331d0b5dcb7c0741956967129728](https://dev.arvados.org/projects/arvados/repository/arvados-workbench2/revisions/80852d13ef70331d0b5dcb7c0741956967129728) branch 18559-user-profile Test developer-tests-workbench2: #609\_jcon?job=developer-tests-workbench2&amp:build=609

- Add route and panel for /user/uuid, moving my-account to use the same code
- Add readonly fields to user service (fullName, isInvited, writableBy)
- Add setup method to user service
- Fix group breadcrumbs showing uuid on direct load
- Add uuid aliases for user profile and my account in nav actions for breadcrumbs to be clickable
- Prevent click event bubbling on renderer actions for data explorers with row click actions

#### **#17 - 03/03/2022 09:10 PM - Lucas Di Pentima**

Some comments as a first pass, checking usability and not looking at the code:

- When I tried accessing my non-admin user's profile page, I couldn't edit the information. It doesn't allow edits with an admin account either. (testing both with ce8i5)
	- Upon further testing, it seems that the profile page form sometimes activates the "save changes" button when one of either "Organization" and "E-mail at organization" is modified. In my tests, it changed which one flagged the form as "dirty" depending on whether the user is admin or not.
	- Either way, the other 2 fields (Role & Website) doesn't seem to set the form in "dirty mode", or at least they don't activate the "Save changes" button.
- When adding information on my non-admin user profile (both org and e-mail at org fields) and clicked "save changes", those two fields got cleared but I got a message telling me that the data was saved. It required me to click on the "Refresh" button for those fields to be filled again.
	- Related to the previous set of comments: when I added data to these 2 fields, I was able to add data also to "Role" & "Website" in a second pass (because now they activate the "save changes" button). They also suffer from the "field cleared after saving" issue.
- If name, last name, email and username aren't editable, do you think it would be better to present them as normal text? I think showing those values as part of the form may give the user the false idea that are somehow editable.
- The Groups tab lists not only "role" type groups but also "projects" type groups (and maybe others?). I think the idea is to only list "role" groups.
- Do you think it would be better to not show the "Admin" tab to those users that can't click on it? I personally prefer to not clutter the UI when it isn't necessary.

#### **#18 - 03/15/2022 07:26 PM - Stephen Smith**

Changes at commit:arvados-worbnehc2|46b878b9773789f7a953f58f3de2cc4bf370e153 branch 18559-user-profile Tests [developer-tests-workbench2: #615](https://ci.arvados.org/view/Developer/job/developer-tests-workbench2/615/) jcon?job=developer-tests-workbench2&amp:build=615

- Fix saving profile values
- Change read only fields to plain text
- Filter groups to role groups
- Hide admin tab to non admins
- Correctly setup vm in users > create user dialog
- Add tests

# **#19 - 03/16/2022 01:59 PM - Lucas Di Pentima**

This is looking really good! Here're some minor observation & questions:

- Email & URL format validation might be needed for the profile fields.
- In the "My account" page ADMIN tab of an admin user, the "Log In" option is offered even though the user is already logged in as themselves. This is a small detail that I'm not sure will create issues, but if it's simple to fix (e.g.: disable the Log In button when the user is the same as the active one) I think it's a nice detail.
- In the user's listing, accessing the account page is by a simple click. This is nice & simple but I think it won't be obvious for the new users. One way of making it more obvious I think would be to change the mouse pointer like we do for example on the left hand side tree.
- Related to the above comment, maybe it would be also useful to add some menu item "Account settings" in every users' Actions button, wdyt? There's a warning about an unused symbol imported at src/views/user-profile-panel/user-profile-panel-root.tsx:L26
- While doing manual tests on my local arvbox, I tried deactivating a user and then "setup account" it again. The result was that the user kept the is active: false flag. I'm not 100% sure if this is the expected behavior.
- On the new tests: The need for {force: true} on .click() is usually a sign of unneeded UI re-rendering. Is this really necessary on these new tests? Could a guard be set on a certain condition right before the clicking?

### **#20 - 03/16/2022 02:44 PM - Peter Amstutz**

Comments:

- The "Admin" tab should show if the user is inactive, inactive but set up, or active
- "Setup user" button opening a "Setup VM" dialog is unnecessary, it should just set up the user (no dialog). The state change should be visible on the admin tab (previous bullet point), with the user going from "inactive" to "set up"
- Remove the "Activity" tab from the users list
- Add "Visit home project" button on user profile

## **#21 - 03/16/2022 03:11 PM - Peter Amstutz**

*- Target version changed from 2022-03-16 sprint to 2022-03-30 Sprint*

## **#22 - 03/16/2022 05:02 PM - Lucas Di Pentima**

One additional comment:

As a ce8i5 admin user, I tried to edit the profile of a 9tee4 user (both clusters in a peer federation) and got an error when clicking on the "Save" button.

For these cases, it would be convenient to set the form to read-only mode and maybe add a small note clarifying why this is not possible.

### **#23 - 03/16/2022 07:15 PM - Peter Amstutz**

Updated comments:

#### [Here's the discussion about the user account states](https://doc.arvados.org/v2.3/admin/user-management.html)

I don't want to be difficult but what if we eliminated the "Admin" tab entirely, and just made the "Set up" / "Deactivate" / "Log in as" items in the action menu?

Then it should be accessible either right-clicking on the user in the list, using the action menu of the user list, or through the same menu on the user profile page (needs to be added).

- Add action menu to user profile page
- "Setup user" button opening a "Setup VM" dialog is unnecessary, it should just set up the user (no extra dialog).
- The users list should show the state of each user ("inactive", "set up", or "active"), this should replace the "is\_active" column.
- The "Profile" tab should also show if the user is "inactive", "set up", or "active"
- The user uuid should be available in both the user list and user profile, with a "copy to clipboard" button
- Remove the "Activity" tab from the users list

#### **#24 - 03/30/2022 03:12 PM - Peter Amstutz**

*- Target version changed from 2022-03-30 Sprint to 2022-04-13 Sprint*

## **#25 - 03/31/2022 04:14 PM - Stephen Smith**

*- Target version deleted (2022-04-13 Sprint)*

Changes at [arvados-workbench2|a7031136f64556a75204141b327f694192235cfd](https://dev.arvados.org/projects/arvados/repository/arvados-workbench2/revisions/a7031136f64556a75204141b327f694192235cfd) branch 18559-user-profile Tests [developer-tests-workbench2: #639](https://ci.arvados.org/view/Developer/job/developer-tests-workbench2/639/) icon?job=developer-tests-workbench2&amp:build=639

- Removed unused users panel tabs
- Fixed users panel sorting
- Change users panel row navigation to use link
- Add basic validation to profile fields
- Simplify setup dialog to confirmation
- Add user uuid and user action menu to profile
- Move admin tab profile functions to context menu
- Add adminOnly option for admin context menu items
- Fix breadcrumbs issue on users that 404
- Add error handling for admin actions and users that 404
- Add tri-state account status indicator to profile, users panel, and group details members list
- Add copy to clipboard to UUIDs rendered in data explorers
- Use full text search to search all fields on users panel
- Allow editing first and last name on profile
- Added tests for admin actions / account status state transitions

The admin actions should now navigate safely between the account states described in the docs as well <https://doc.arvados.org/v2.3/admin/user-management.html>

### **#26 - 03/31/2022 04:16 PM - Stephen Smith**

*- Target version set to 2022-04-13 Sprint*

### **#27 - 03/31/2022 06:49 PM - Lucas Di Pentima**

This looks great! I have some minor/optional suggestions but overall I think this is ready for merging:

- Profile field validations on URL & email doesn't seem to work (they just check thei length): I just wanted to mention it, but I'm not sure is needed right now as the profile may change depending on cluster config.
- The "Account Settings" context menu item shouldn't be included on the Account page's actions button, as it's superfluous.
- Related to the previous comment: The "Activate/Deactivate/Setup User" actions always appear without regard of the selected user's state (both at the account page and user's list). I think it should be possible to not include them depending on the state, as we do with writable/read-only collections.
- File cypress/integration/user-profile.spec.js: In beforeEach() it seems that the admin and active user get their profile reset. I think a better way to do it is via a user update request call. You'll save a lot of time doing it that way instead of exercising the UI every time.

### **#28 - 04/04/2022 09:18 PM - Stephen Smith**

Updates at [arvados-workbench2|b13aaa8909cc1f8b4edf8d32fda9580a3c899418](https://dev.arvados.org/projects/arvados/repository/arvados-workbench2/revisions/b13aaa8909cc1f8b4edf8d32fda9580a3c899418) Tests [developer-tests-workbench2: #641](https://ci.arvados.org/view/Developer/job/developer-tests-workbench2/641/) icon?job=developer-tests-workbench2&amp:build=641

- Added context menu filters
- Updated cypress tests to test filters and use api to reset profiles

### **#29 - 04/04/2022 09:27 PM - Lucas Di Pentima**

This LGTM, thanks!

# **#30 - 04/04/2022 10:02 PM - Stephen Smith**

- *% Done changed from 0 to 100*
- *Status changed from In Progress to Resolved*

Applied in changeset [arvados-workbench-2:arvados-workbench2|41f6f1e495c82fcfa79b87cf718fa2e9cd91c726](https://dev.arvados.org/projects/arvados-workbench-2/repository/revisions/41f6f1e495c82fcfa79b87cf718fa2e9cd91c726).